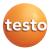

# Getting to know the quick select buttons

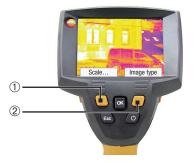

Using the quick select buttons, the set functions are called up directly. Factory settings:

- > Left quick select button 1: Adjust scaling.
- > Right quick select button 2: Select image type.

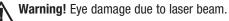

> Do not look into the laser beam and do not point the laser beam at people.

# Changing assignment of the quick select buttons

Change the left or right quick select button:

- 1 Call up: Move Joystick ① to the left or right.
- 2 Navigate: Move Joystick up / down.
- 3 Confirm: Press [OK] ①. or Cancel: Press [Esc] 2.

# Contact

#### **GREAT BRITAIN / IRELAND**

The Image type

Testo Ltd. Alton, Hampshire GU34 2QJ Tel. (14 20) 54 44 33, Fax (14 20) 54 44 F-mail: info@testo.co.uk

#### USA

Testo Inc. Flanders, NJ. 07836 Tel. (973) 2 52 17 20, Fax (973) 2 52 17 29 E-mail: info@testo.com

**AUSTRALIA** 

Testo Pty Ltd Croydon South VIC 3136 Tel. (3) 98 00 46 77, Fax (3) 98 00 46 99 E-mail: info@testo.com.au The most up-to-date address details of our subsidiaries and

agencies can be found in Internet at: www.testo.com

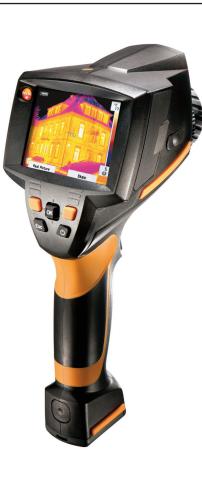

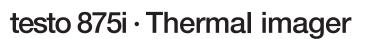

# **Brief instructions**

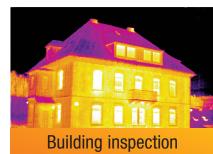

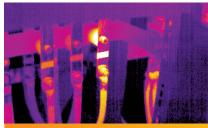

Electrical maintenance work

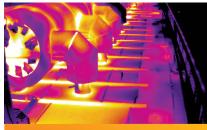

Mechanical maintenance

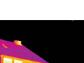

en

test

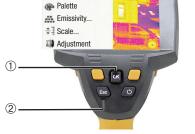

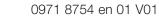

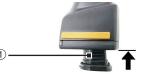

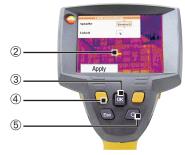

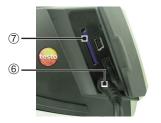

#### 1 Push the rechargeable battery ① all the way into the rechargeable battery slot until this is flush with the bottom of the handle.

- The thermal imager starts automatically.
- 2 Remove protective film from the display 2.
- Instrument language (Language) and temperature unit (Unit) can be set:
- 3 Move Joystick ③ up / down to select the desired option.
- 4 Press [OK] 3.

Commissioning

- 5 Move Joystick up / down to change the setting.
- 6 Press [OK].
- 7 Press [Apply] ④ function key to apply the settings.
- 8 Press [<sup>U</sup>] <sup>(5)</sup> to switch off the thermal imager.
- 9 Connect mains unit (2) 6.
- 10 Completely charge battery (3 hours).
- **11** Insert **Memory card** in the card slot (SD) ⑦.
- The camera is now ready for operation.

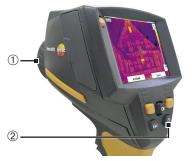

# Switching on / off

- > Remove protection cap ① from the lens.
- ➤ Switch on: Press [<sup>U</sup>] ②.
- The measurement view is opened after the warm-up period.
- The thermal imager performs an automatic zeroing approx. every 60 sec. This can be recognized by a "click". The image is frozen briefly when this occurs.
- Switch off: Press [<sup>(U)</sup>] again.

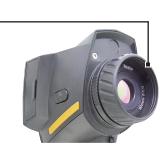

1

# Focusing the picture

> Turn lens 1 by hand.

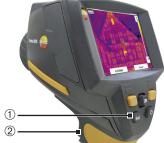

# **Recording the image**

- 1 Freeze image: Press trigger button 2 once.
- 2 Save image: Press trigger button again. or
  - Discard image: Press [Esc] ①.

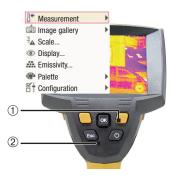

# Getting to know the menu

- 1 Open menu: Press [OK] ①.
- 2 Navigate: Move Joystick ① up / down.
- 3 Open submenu (only for menu points marked with ▶): Move joystick to the right.
- 4 Call up a function: Press [OK].

# or

Exit menu: Press [Esc] 2.

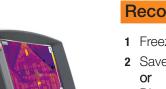